### Technologie informacyjne

Politechnika Białostocka - Wydział Elektryczny semestr I, studia niestacjonarne I stopniaRok akademicki 2018/2019

Pracownia nr 2

dr inż. Jarosław Forenc

### Apache OpenOffice $^{\mathsf{TM}}$  4.1.3

- × https://www.openoffice.org/pl/
- **COL**  Wersja instalacyjna dla Windows:
	- $\Box$ OpenOffice 4.1.5 - 125 MB<br>Pakiet jezykowy - 12 MB  $\Box$ Pakiet językowy
- $\mathcal{L}_{\text{max}}$  Programy tworzące pakiet:
	- $\Box$ OpenOffice Base - bazy danych .odb<br>OpenOffice Calc - arkusz kalkulacyjny .ods  $\Box$ OpenOffice Calc - arkusz kalkulacyjny .ods<br>OpenOffice Draw - rysunki, wykresy .odg  $\Box$ odg - rysunki, wykresy .odg<br>Prezentacje .odp  $\Box$  OpenOffice Impress - prezentacje .odp  $\Box$ OpenOffice Math - edytor równań .odf<br>OpenOffice Writer - edytor tekstu .odt  $\Box$ OpenOffice Writer

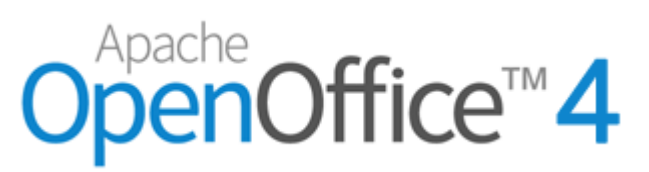

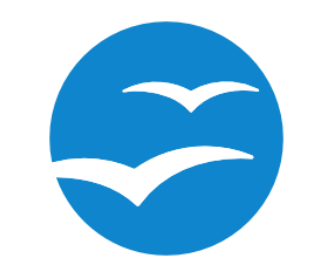

### Apache OpenOffice $^{\mathsf{TM}}$  4.1.3

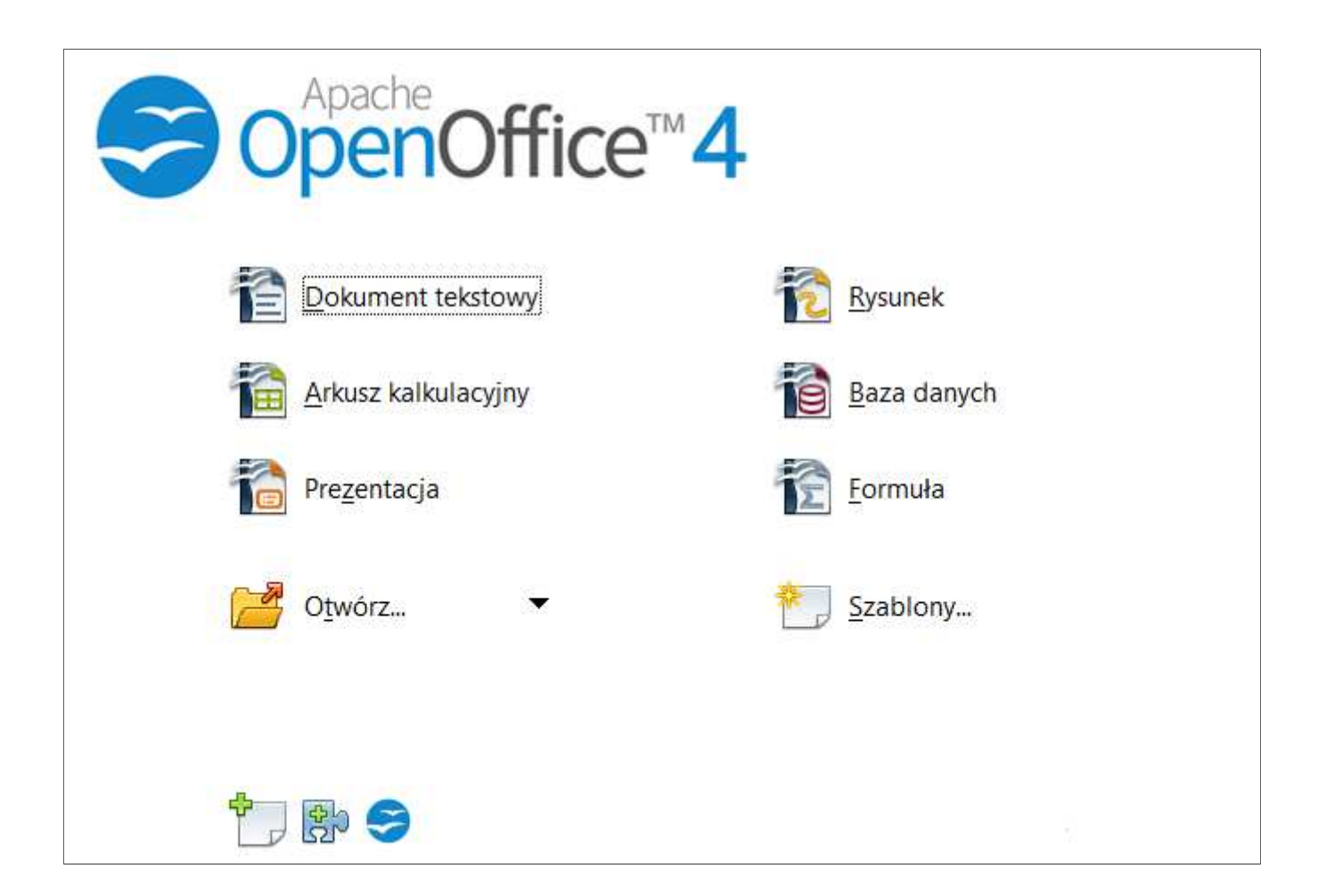

### OpenOffice Writer

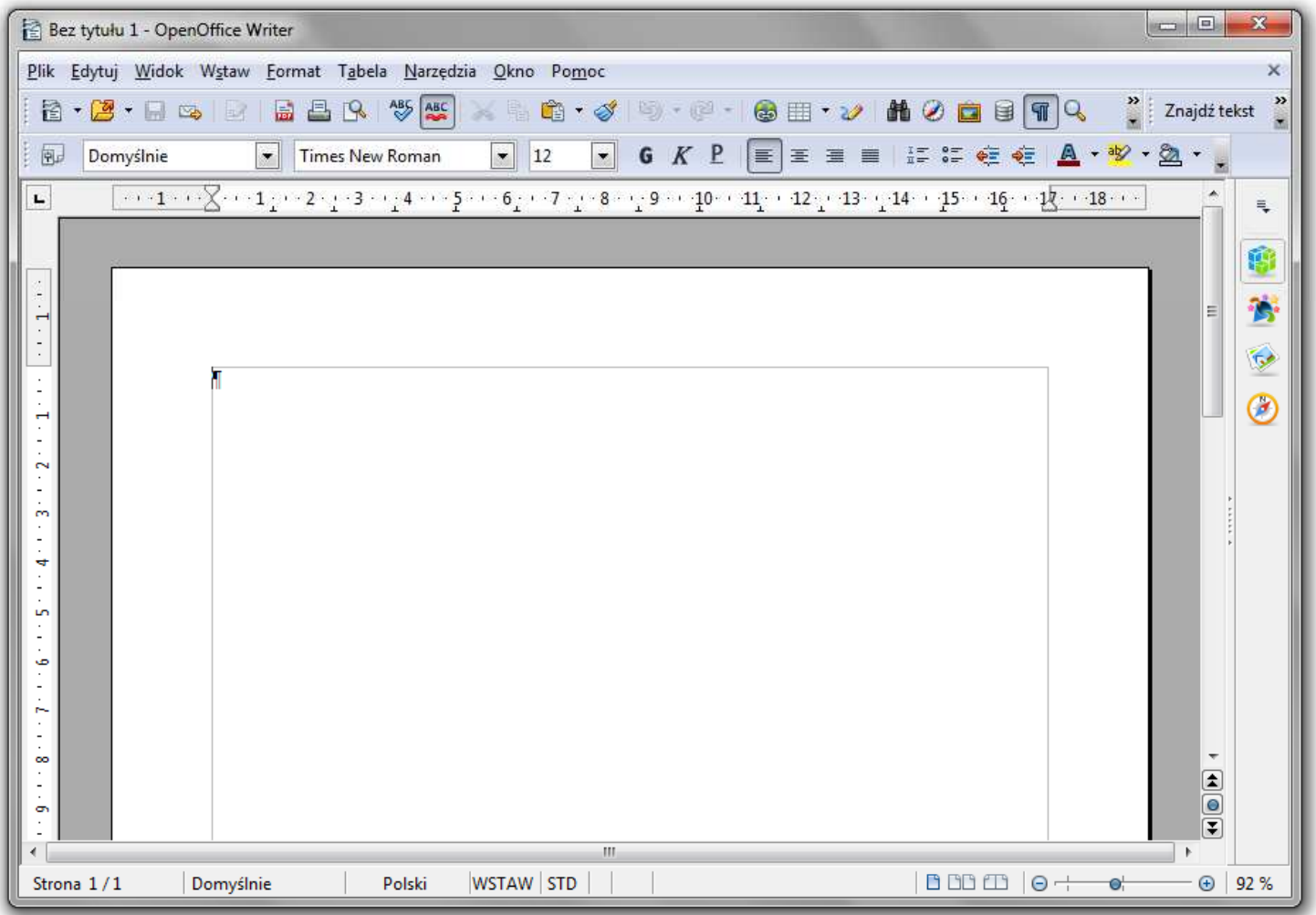

## OpenOffice Writer - formatowanie

- **Contract**  Praca z edytorem tekstu - wprowadzanie tekstu oraz nadawanie mu określonej formy
- $\mathcal{L}_{\mathcal{A}}$  Nadawanie dokumentowi specyficznego stylu nosi nazwę formatowania
- $\mathbf{r}$  Formatowanie może dotyczyć:
	- $\Box$  znaku - zmiana kroju, rozmiaru, koloru tekstu, pogrubienie, pochylenie, itp.
	- $\Box$  akapitu - zmiana sposobu rozmieszczenia tekstu między marginesami, stosowanie wypunktowania, obramowania lub kolorowego tła, odstępy między akapitami, itp.
	- $\Box$  strony - określenie szerokości marginesów, orientacji papieru, dołączanie nagłówka, stopki, itp.

- $\mathbf{r}$  Formatowanie znaku wymaga jego uprzedniego zaznaczenia:
	- $\Box$ Ctrl+A - zaznacza cały dokument
	- $\Box$  dwukrotne kliknięcie myszką - zaznacza wyraz nad którym znajduje się kursor myszki
	- $\Box$  trzykrotne kliknięcie myszką zaznacza zdanie, w którym znajduje się wyraz nad którym jest kursor myszki
	- $\Box$  czterokrotne kliknięcie myszką - zaznacza akapit, w którym znajduje się wyraz nad którym jest kursor myszki
- $\mathcal{L}_{\mathcal{A}}$ Powyższe operacje mogą być wykonywane także na marginesach
- **The Co**  Inne metody zaznaczania tekstu:
	- $\Box$ myszka z wciśniętym lewym klawiszem
	- klawisze strzałek przy wciśniętym Shift  $\Box$
	- $\Box$ …

 $\blacksquare$ Pasek narzędzi

- **Contract Format**  $\rightarrow$  **Znak** 
	- $\Box$ **Czcionka**
	- $\Box$ Efekty czcionki
	- $\Box$ Pozycja
	- $\Box$ Hiperłącze
	- $\Box$ Tło

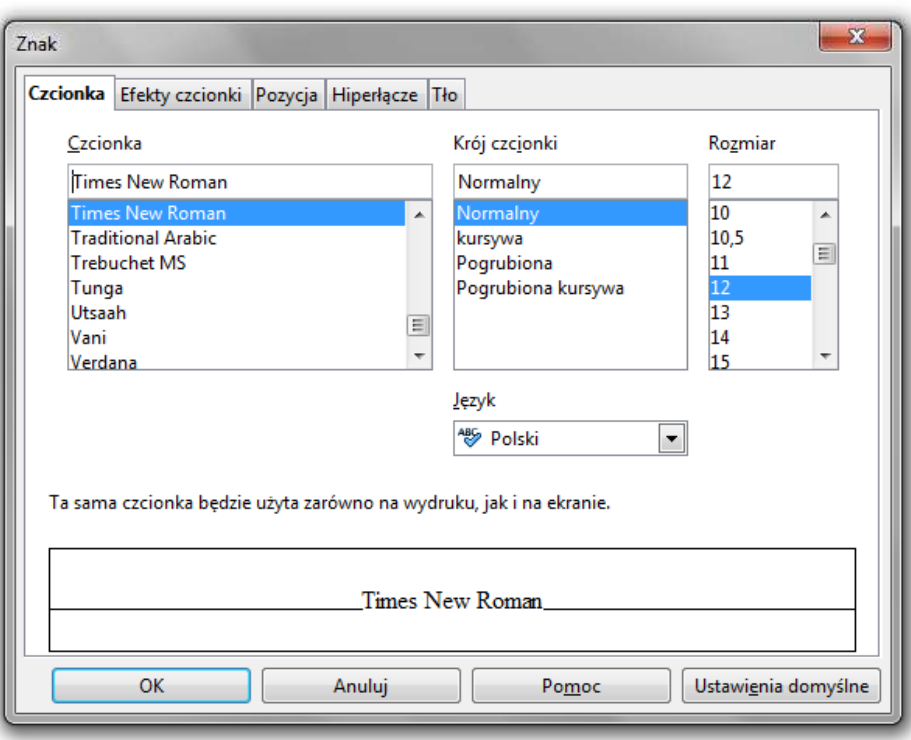

 $\mathcal{L}^{\mathcal{L}}$ PPM na tekście  $\blacksquare$ Właściwości

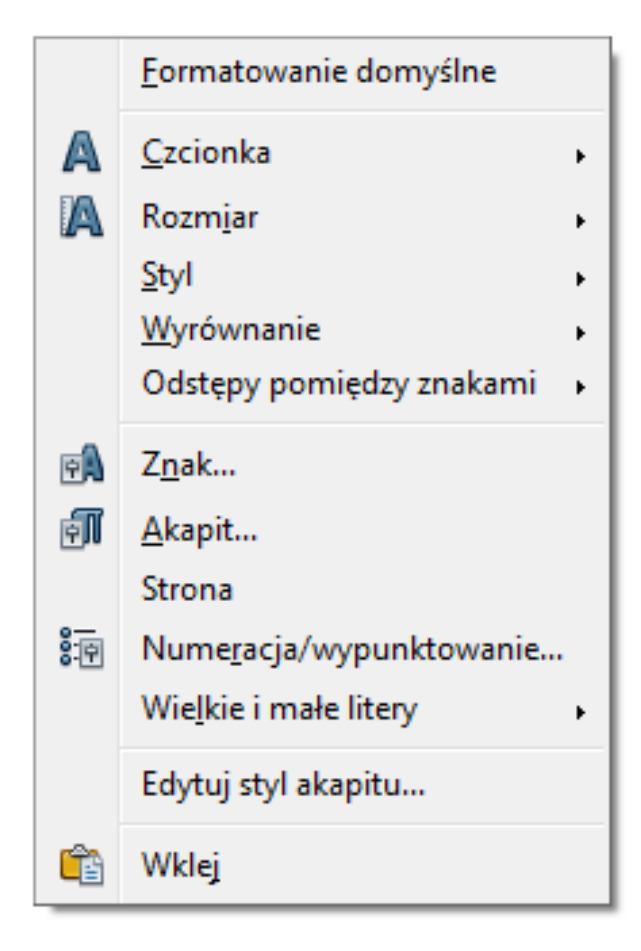

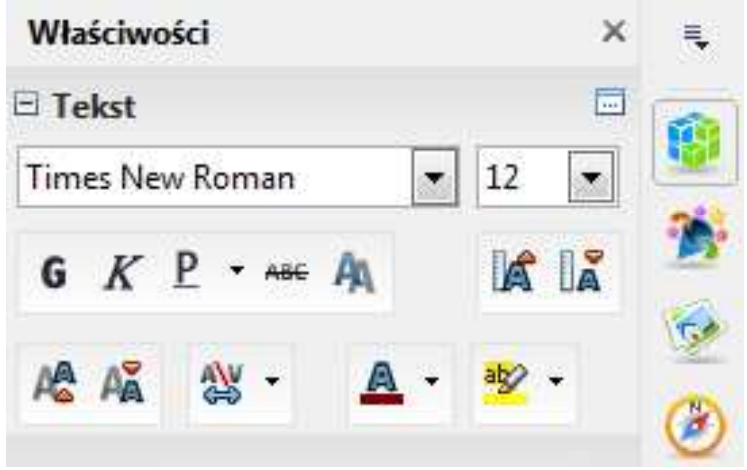

- $\mathbf{r}$  Akapit - fragment dokumentu zakończony znakiem końca akapitu, wprowadzanym klawiszem Enter
- $\mathcal{L}_{\mathcal{A}}$  Aby można było zobaczyć znak końca akapitu musi być włączone pokazywanie znaczników akapitu i innych ukrytych symboli formatowania: <mark>Ctrl + F10</mark>

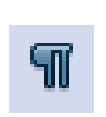

**The Co** Pasek narzędzi

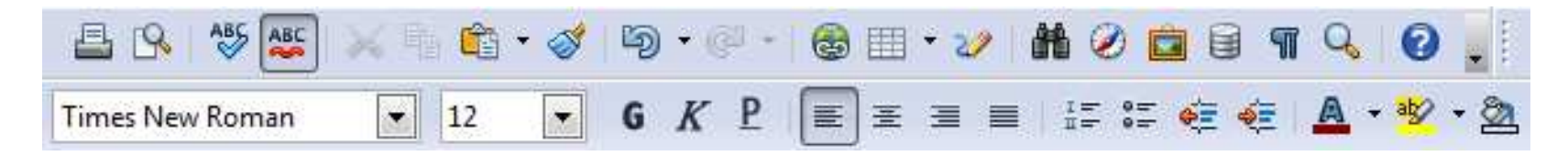

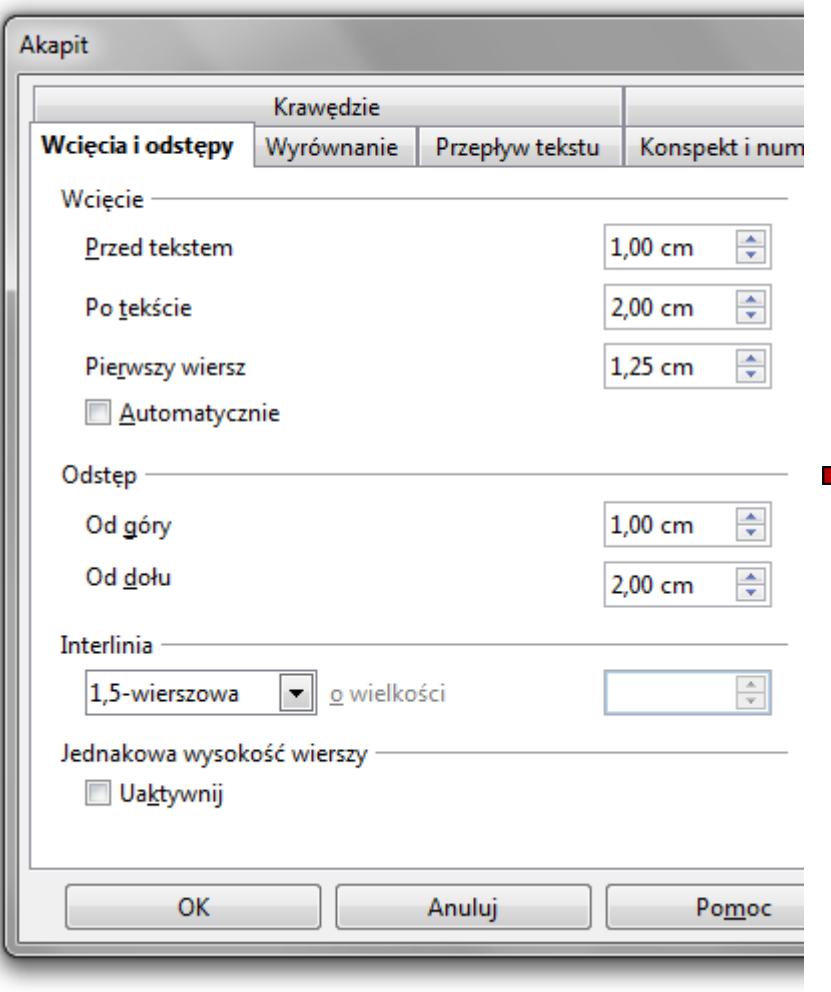

Po pojawieniu się tańszych pamięci bębnowych zarzucono ich dalszy rozwój. W latach 70. i 80., wraz z rozwojem elektroniki półprzewodnikowej, idea SSD odżyła, tym razem w formie trwałej pamięci zbudowanej z półprzewodników.

Ciekawym rozwiązaniem był własny standard przenośnych kart pamięci PnP wprowadzony przez firmę Atari do palmtopów Portfolio (rok 1989). Domyślnie miał to być rodzaj krzemowej dyskietki, gdyż w latach osiemdziesiatych dane przenosiło się głównie na tym nośniku.

Pojemności kart pamieci firmy Atari, nazywanych Memory Card, były stosunkowo małe (np. 32, 64, 128 KB), ale dość duże jak na tak nowatorskie ówcześnie rozwiązanie pamieci masowej. Z drugiej strony nośniki te były dość drogie, co dzisiejszych dysków jest nieco podobne do półprzewodnikowych i pamieci flash, których stosunek pojemności do ceny jest niezadowalający.

- $\mathcal{L}^{\mathcal{L}}$  PPM na tekście
	- Formatowanie domyślne Czcionka A ×. IA. Rozmiar ×. Styl k, Wyrównanie k. Odstępy pomiędzy znakami → 同 Znak... 闸 Akapit... Strona 行 Numeracja/wypunktowanie... Wielkie i małe litery ×. Edytuj styl akapitu... Œ Wklej
- $\mathcal{L}_{\mathcal{A}}$ Właściwości

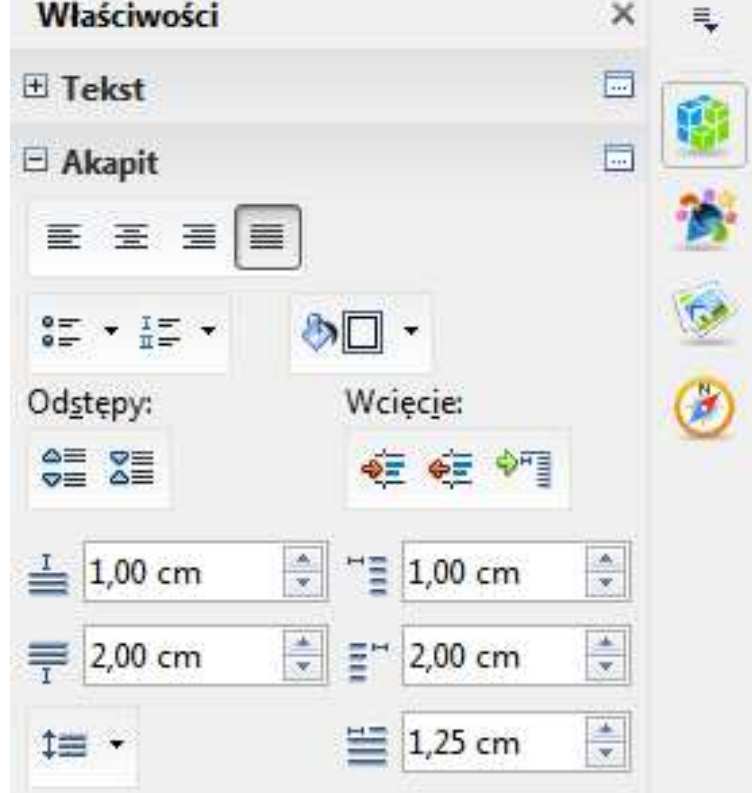

- **COL**  Wcinanie pierwszego wiersza akapitu:
	- $\Box$ ustawienia na linijce (Akapit Wcięcie Pierwszy wiersz)

#### $\cdots\cdot 1\cdot\cdots\cdot \lambda\cdot\cdots 1^{\bigtriangledown}\cdots 2\cdot\cdots\cdot 3\cdot\cdots\cdot 4\cdot\cdots\cdot 5\cdot\cdots\cdot 6\cdot\cdots\cdot 7\cdot\cdots\cdot 8\cdot\cdots\cdot 9\cdot\cdots\cdot 10\cdot\cdots\cdot 11\cdot\cdots\cdot 12\cdot\cdots\cdot 13\cdot\cdots\cdot 14\cdot\cdots\cdot 15\cdot\cdots\cdot 16\cdot\cdots\cdot 18\cdot\cdots\cdot 16\cdot\cdots\cdot 18\cdot\cdots\cdot 16\cdot\cdots\cdot 18\cdot\$

Po pojawieniu się tańszych pamięci bębnowych zarzucono ich dalszy rozwój. W latach 70. i 80., wraz z rozwojem elektroniki półprzewodnikowej, idea SSD odżyła, tym razem w formie trwałej pamięci zbudowanej z półprzewodników.

 $\Box$ zastosowanie klawisza tabulacji

× Tabulatory na linijce:

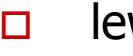

wy:  $\boxed{\square}$  prawy:  $\boxed{\square}$  dziesiętny:  $\boxed{\square}$  środkowy:

 $\cdots \cdot 1 \cdot \cdots \cdot \textcolor{red}{\sum_{i=1}^{n} \cdots 1} \cdot \cdots \cdot 2 \cdot \cdots \cdot 3 \cdot \cdots \cdot 4 \cdot \cdots \cdot 5 \cdot \cdots \cdot 6 \cdot \cdots \cdot 7 \cdot \cdots \cdot 8 \cdot \cdots \cdot 9 \cdot \cdots \cdot 10 \cdot \cdots \cdot 11 \cdot \cdots \cdot 12 \cdot \cdots \cdot 13 \cdot \cdots \cdot 14 \cdot \cdots \cdot 15 \cdot \cdots \cdot 16 \cdot \cdots \cdot 18 \cdot \cdots \cdot 16 \cdot \cdots \cdot 18 \cdot \cdots \cdot 18 \cdot$ 

Po pojawieniu się tańszych pamięci bębnowych zarzucono ich dalszy rozwój. W latach 70. i 80., wraz z rozwojem elektroniki półprzewodnikowej, idea SSD odżyła, tym razem w formie trwałej pamięci zbudowanej z półprzewodników.

Po pojawieniu się tańszych pamięci. bębnowych zarzucono ich dalszy rozwój. W latach 70. i 80., wraz z rozwojem elektroniki półprzewodnikowej, idea SSD odżyła, tym razem w formie trwałej pamięci zbudowanej z półprzewodników.

 $\mathbf{r}$ Tabulatory na linijce:

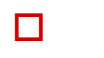

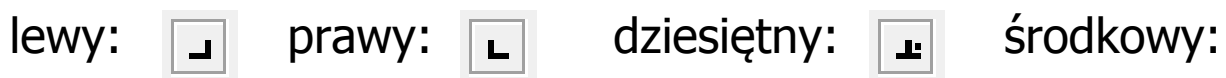

 $\cdots\cdot 1\cdots\cdot \textcolor{red}{\sum_{i=1}^{n}a_{i}+1}\cdots 2\cdot \textcolor{red}{\sum_{i=1}^{n}3\cdots 4\cdots 5} \cdots\cdot 6\cdot \textcolor{red}{\sum_{i=1}^{n}a_{i}+2\cdots 2^{n-1}}\cdot 8\cdots \textcolor{red}{\sum_{i=1}^{n}9\cdots 40\cdots 41} \cdots 12\cdot \textcolor{red}{\sum_{i=1}^{n}43\cdots 44\cdots 45\cdots 46\cdots 48\cdots 48\cdots 20} \cdots\cdot 12\cdot$ 

 $\rightarrow 12345,6789$  $\rightarrow$  -100,23¶

 $+ + + + \frac{1}{2} + + + \frac{1}{2} + + + \frac{2}{3} + + + \frac{3}{4} + + + \frac{5}{5} + + + \frac{6}{5} + + + \frac{7}{7} + + \frac{8}{5} + \frac{1}{29} + + \frac{40}{10} + \frac{11}{11} + \frac{12}{12} + \frac{13}{13} + \frac{14}{14} + \frac{15}{15} + \frac{16}{16} + \frac{1}{18} + \frac{1}{18} + \frac{1}{19} + \frac{1}{19} + \frac{1}{19} + \frac{1}{19} + \frac{1}{$ 

Po pojawieniu się tańszych pamięci. bębnowych zarzucono ich dalszy rozwój. W latach 70. i 80., wraz z rozwojem elektroniki półprzewodnikowej, idea SSD odżyła, tym razem w formie trwałej pamięci zbudowanej z półprzewodników.

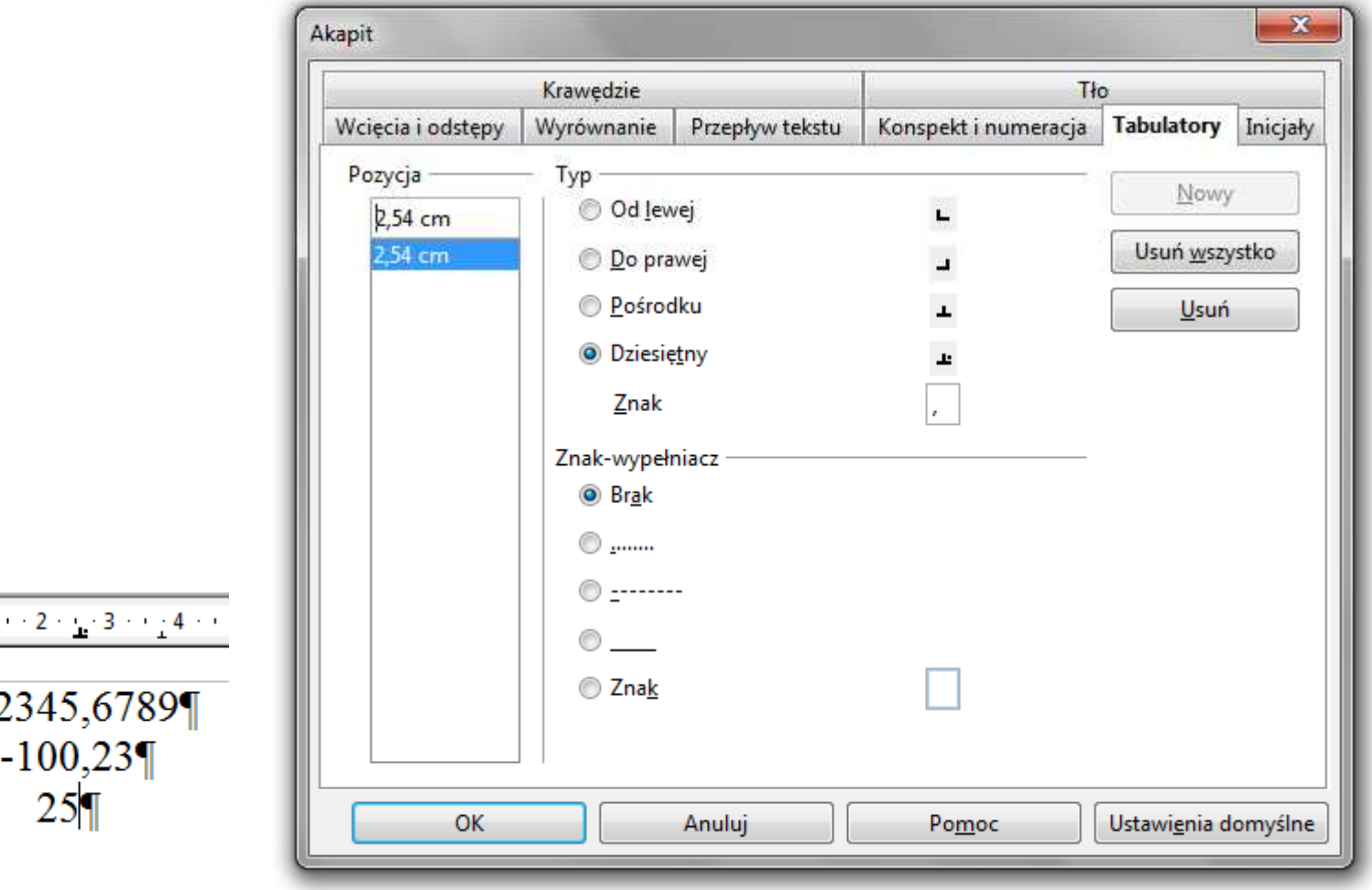

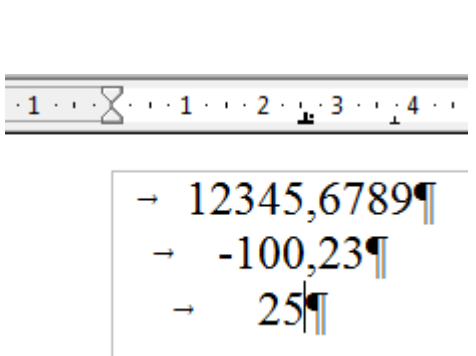

### Zasady wprowadzania tekstu

#### $\mathcal{L}^{\mathcal{A}}$ Spacja:

- $\Box$ używana jest wyłącznie do rozdzielania wyrazów
- $\Box$ między wyrazami wstawiamy tylko jedną spację
- $\Box$  spacji nie wolno używać do wcinania akapitu lub odsuwania tekstu od lewego marginesu
- $\Box$ nie stawiamy spacji przed znakami: . , : ; ? ! % " ) } ]
- $\Box$ nie stawiamy spacji za znakami:  $( \{ | \} )$

#### Przykład:

tekst ( tekst w nawiasie ) tekstkoniec zdania ." tekst w cudzysłowie "tekst , tekst : lista - 100 % tekst, tekst: lista - 100%

 tekst (tekst w nawiasie) tekst koniec zdania. "tekst w cudzysłowie"

### Zasady wprowadzania tekstu

#### $\blacksquare$ Tabulacja:

- $\Box$ używana do wcinania tekstu względem lewego marginesu
- $\Box$ może być używana do wcięcia pierwszego wiersza akapitu

#### **The Second Second** Enter:

- $\Box$  służy wyłącznie do zakończenia bieżącego akapitu i rozpoczęcia nowego oraz do wstawienia pustego wiersza
- $\Box$  nie wolno wciskać klawisza Enter na zakończenie każdego wiersza tekstu

 $\mathbf{r}$  Wiszący spójnik - potocznie: sierota - błąd łamania tekstu polegający na pozostawieniu na końcu wersupojedynczej litery (a, i, o, u, w, z)

#### Przykład:

Zależnie od rodzaju charakterystyki rozróżniamy elementy nieliniowe ocharakterystyce symetrycznej względem początku układu współrzędnych i<br>niesymetrycznej (dioda próżniowa, gazowana, nółprzewodnikowa) niesymetrycznej (dioda próżniowa, gazowana, półprzewodnikowa).

- $\mathcal{L}^{\text{max}}$  Sierotę można usunąć wstawiając twardą spację (Ctrl <sup>+</sup> Shift <sup>+</sup> Spacja) pomiędzy literą i następnym wyrazem
- $\mathbf{r}$  Sierotę można przenieść do następnego wiersza wymuszając przełamanie wiersza (Shift <sup>+</sup> Enter )

 $\mathbf{r}$  Szewc - potocznie: sierota - błąd łamania tekstu polegający na pozostawieniu na końcu strony samotnego wierszaakapitowego (pierwszego wiersza akapitu)

Przykład:

<sup>W</sup> łożyskach tych wirująca <sup>z</sup> dużą prędkością oś wytwarza wokół siebie warstewkę cieczy, ograniczającą kontakt osi <sup>z</sup> tuleją, <sup>w</sup> której została osadzona. Dzięki temu dysk jest cichy, <sup>a</sup> jednocześnie olej zmniejsza tarcie prowadząc do wydzielania się mniejszych ilości ciepła.

Dostęp do nośnika magnetycznego realizowany jest przez pozycjoner,

str. 1

na ramionach którego znajdują się głowice odczytujaco-zapisujące. Wszystkie ramiona głowic są ze sobą połączone. Każdemu talerzowi przypisane są dwie głowice (góra <sup>i</sup> dół talerza). str. 2

 $\mathcal{L}_{\text{max}}$  Bękart - potocznie: wdowa - błąd łamania tekstu polegający na pozostawieniu na początku strony samotnegokońcowego wiersza akapitu

Przykład:

<sup>W</sup> łożyskach tych wirująca <sup>z</sup> dużą prędkością oś wytwarza wokół siebie warstewkę cieczy, ograniczającą kontakt osi <sup>z</sup> tuleją, <sup>w</sup> której została osadzona. Dzięki temu dysk jest cichy, <sup>a</sup> jednocześnie olej

str. 1

str. 2

zmniejsza tarcie prowadząc do wydzielania się mniejszych ilości ciepła.

Dostęp do nośnika magnetycznego realizowany jest przez pozycjoner, na ramionach którego znajdują się głowice odczytujaco-zapisujące. Wszystkie ramiona głowic są ze sobą połączone. Każdemu talerzowi przypisane są dwie głowice (góra <sup>i</sup> dół talerza).

 $\mathcal{L}_{\rm{max}}$  Wdowa - błąd łamania tekstu polegający na pozostawieniu na końcu akapitu bardzo krótkiego, zazwyczajjednowyrazowego, wiersza

Przykład:

<sup>W</sup> łożyskach tych wirująca <sup>z</sup> dużą prędkością oś wytwarza wokół siebie warstewkę cieczy, ograniczającą kontakt osi <sup>z</sup> tuleją, <sup>w</sup> której została osadzona. Dzięki temu dysk jest cichy, <sup>a</sup> jednocześnie olej zmniejsza znacznie tarcie prowadząc do wydzielania się mniejszych ilości ciepła.

Dostęp do nośnika magnetycznego realizowany jest przez pozycjoner, na ramionach którego znajdują się głowice odczytujaco-zapisujące. Wszystkie ramiona głowic są ze sobą połączone. Każdemu talerzowi viszystkie Tamona głowic są że sobą połączone. Kazdemu talerzowi str. 1

### Zasady wprowadzania tekstu

- **The Second** Edytory automatycznie usuwają niektóre błędy łamania tekstu
- $\mathcal{L}^{\text{max}}$ **n** OpenOffice Writer: Format  $\rightarrow$  Akapit  $\rightarrow$  Przepływ tekstu

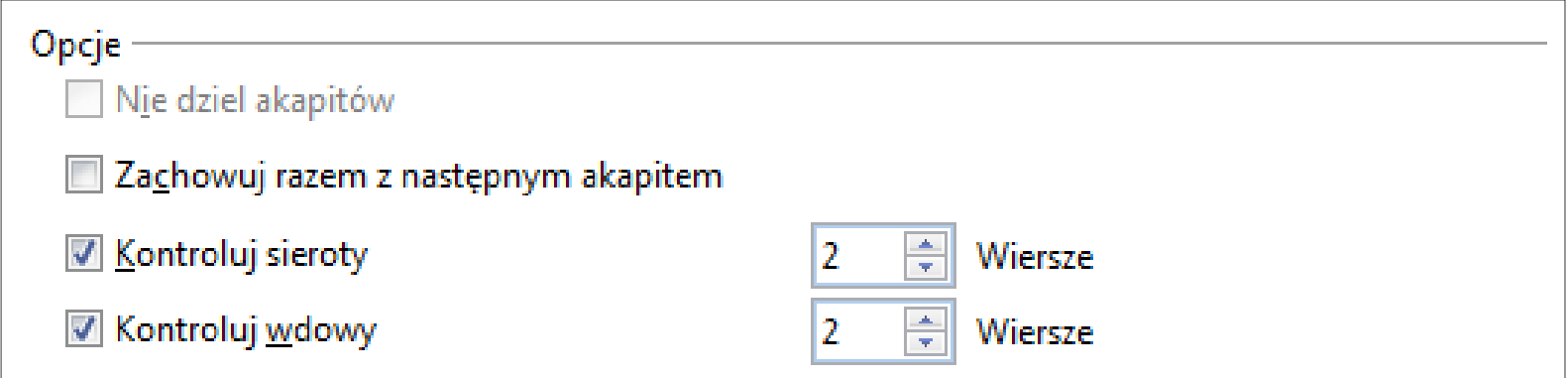

- **The Second Second**  Dodatkowe materiały:
	- $\Box$  Pawluk K.: Jak pisać teksty techniczne poprawnie https://sep.org.pl/opracowania/Jak%20pisac%20teksty%20techniczne.pdf
	- $\Box$  Musiał E.: Pisownia oraz wymowa nazw i oznaczeń jednostek miar https://sep.org.pl/opracowania/Pisownia%20oraz%20wymowa%20jednostek%20miar.pdf

 $\mathcal{L}_{\mathcal{A}}$ **Notam**  $\rightarrow$  **Obiekt**  $\rightarrow$  **Formulary 19. The Second Eq. 1.** 

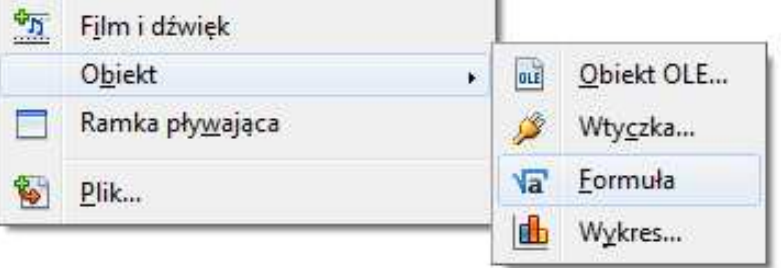

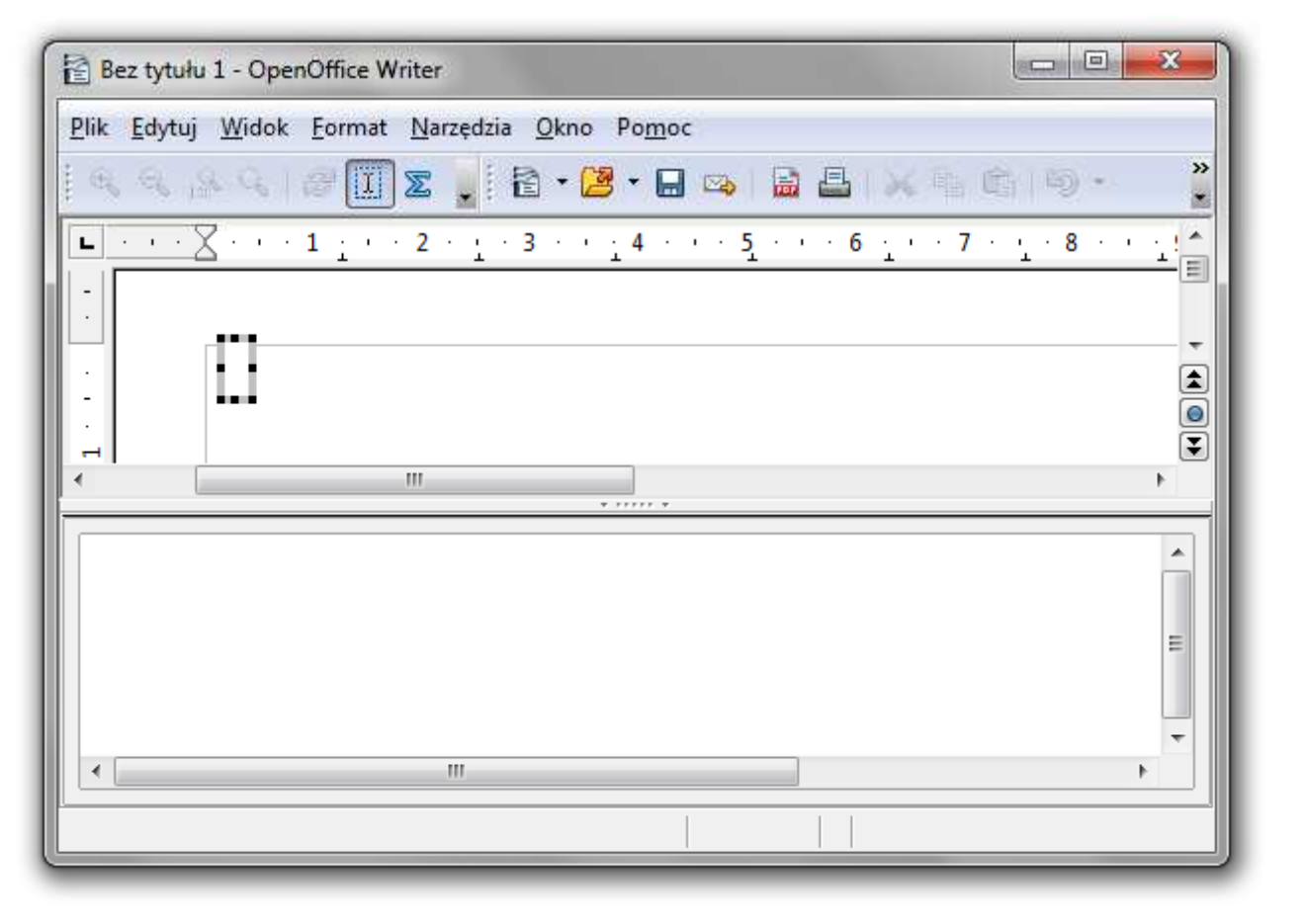

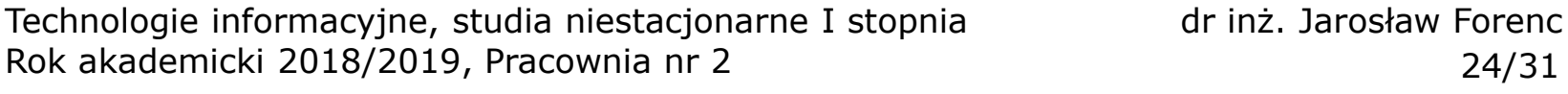

 $\mathcal{L}_{\mathcal{A}}$ **Notam**  $\rightarrow$  **Obiekt**  $\rightarrow$  **Formulary 19. The Second Eq. 1.** 

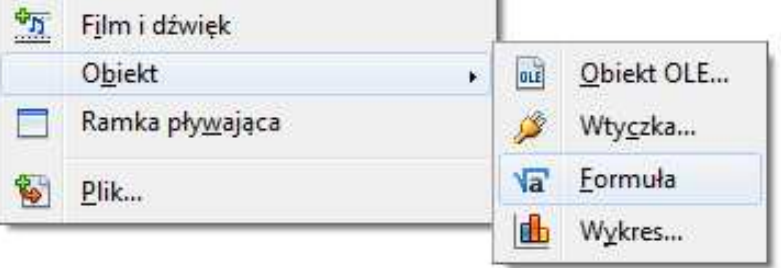

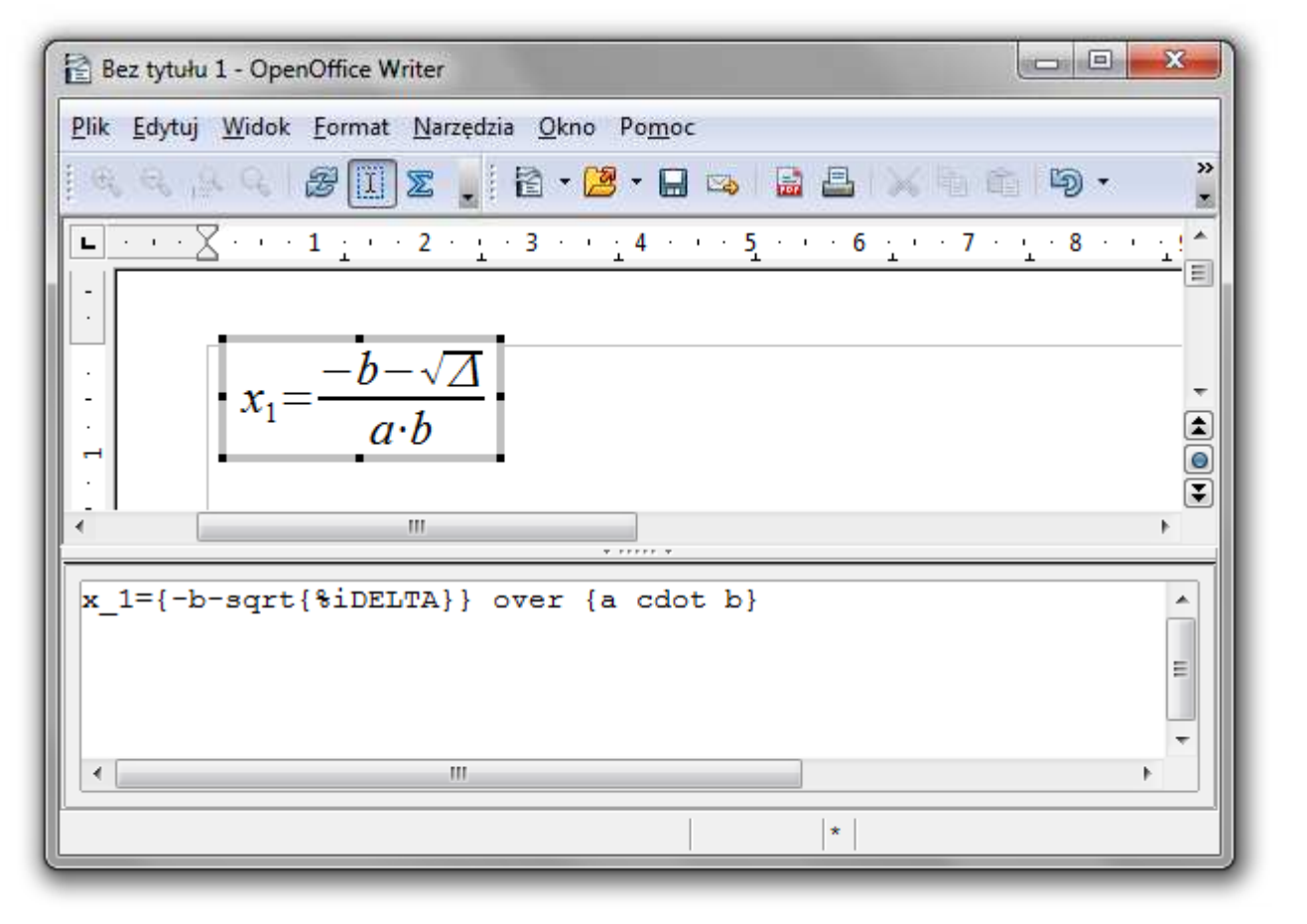

- $\mathbf{r}$  Wprowadzanie elementów wzoru:
	- $\Box$ wpisywanie znaczników z klawiatury
	- $\Box$ wybranie symbolu z okna Elementy (Widok Elementy )
	- $\Box$ wybranie opcji z menu podręcznego w oknie wprowadzania

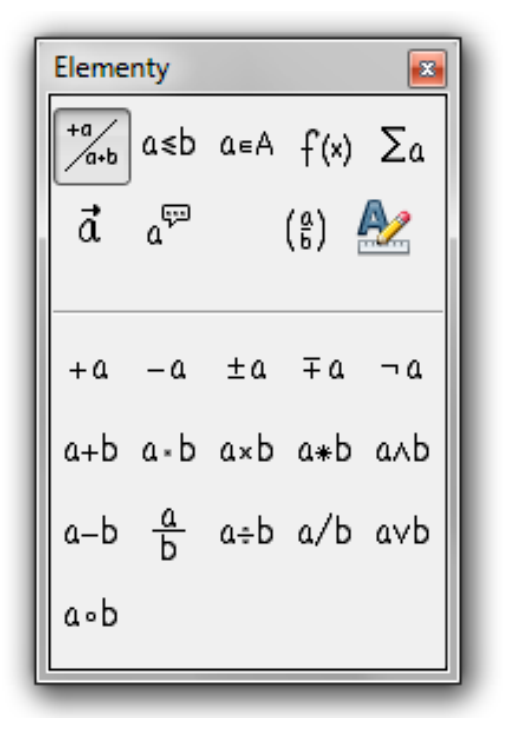

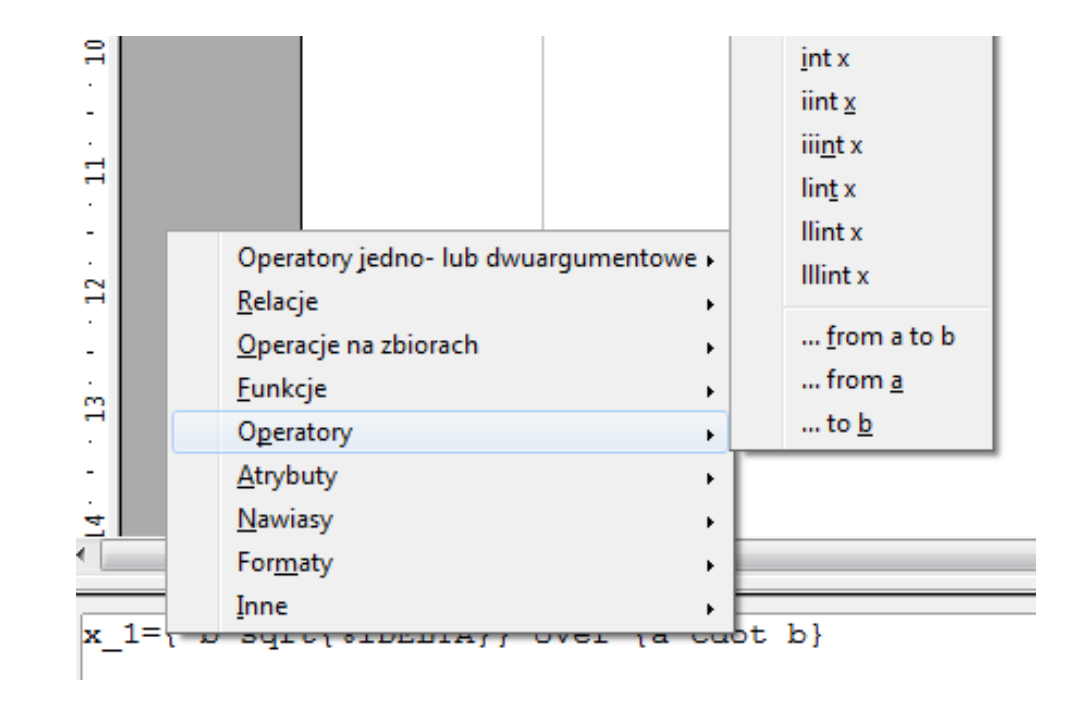

 $\mathcal{L}^{\text{max}}$ Wprowadzanie elementów wzoru

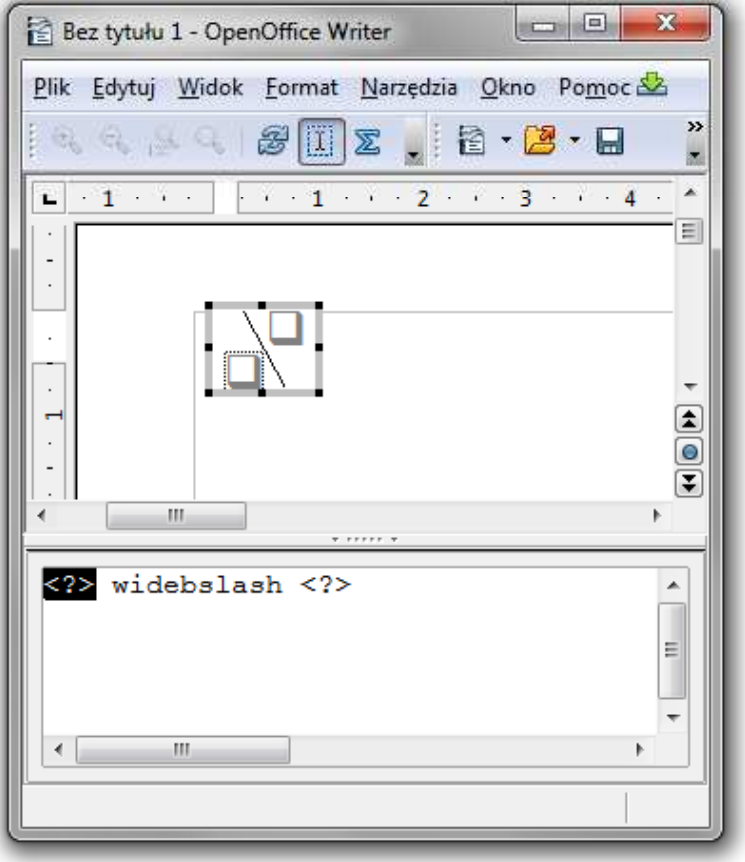

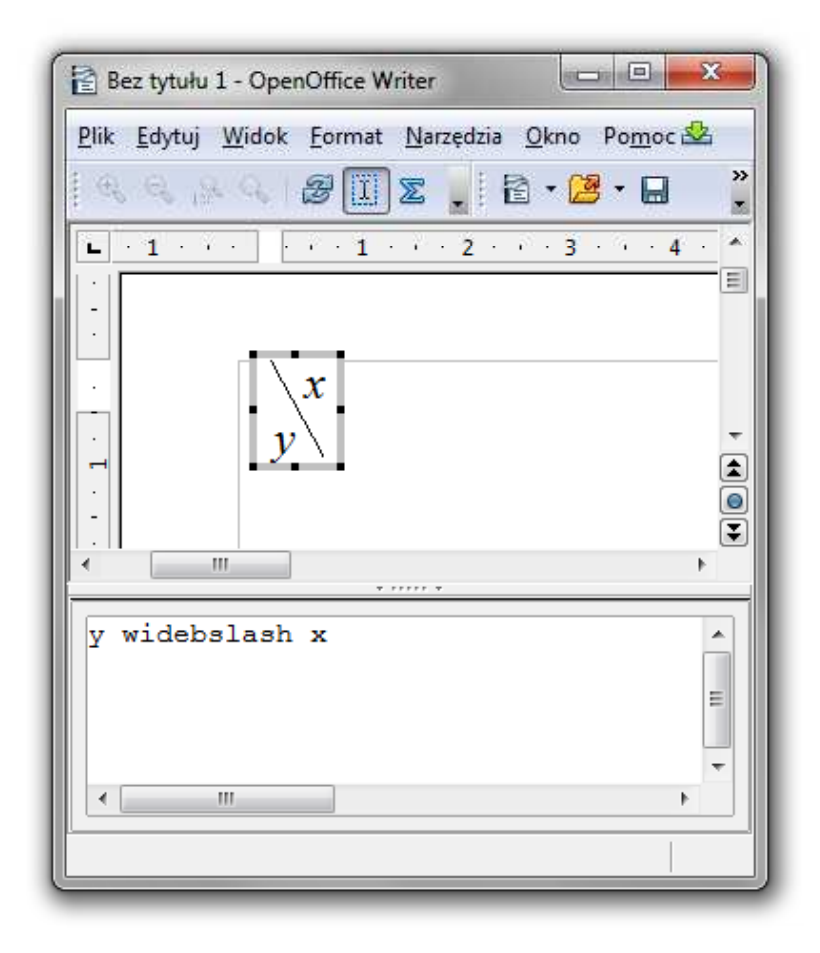

 $\blacksquare$ Okno Elementy

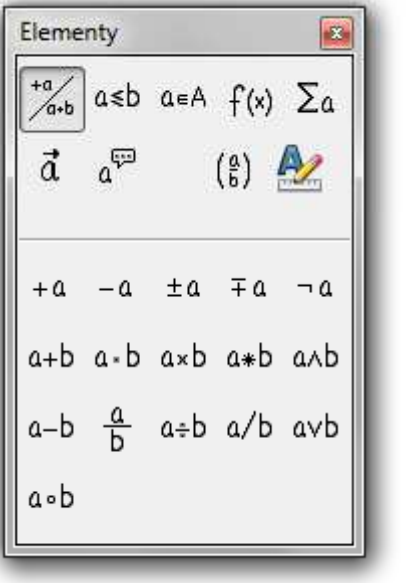

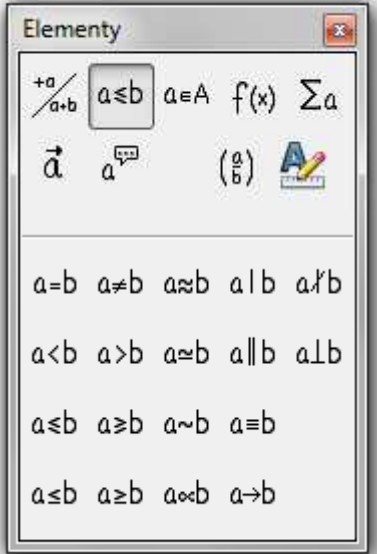

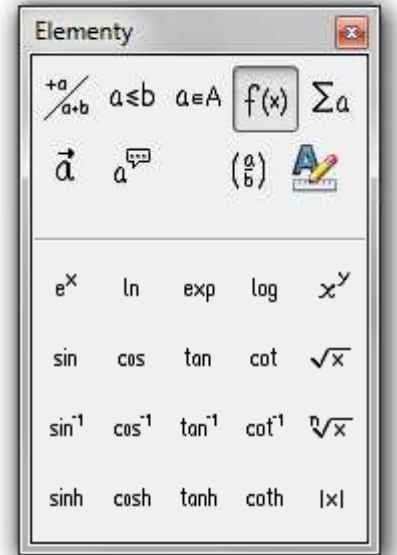

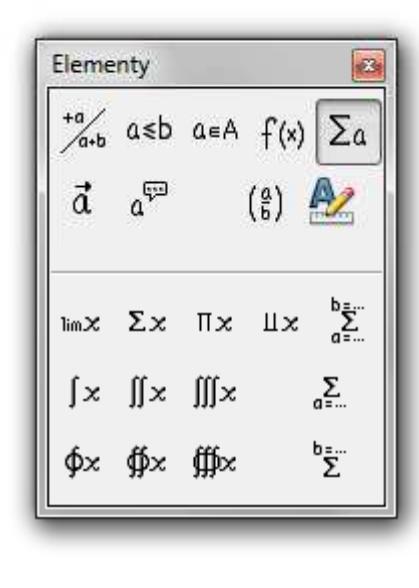

Operatory jedno- lub dwuargumentowe

Relacje

Funkcje Operatory

 $\blacksquare$ Okno Elementy

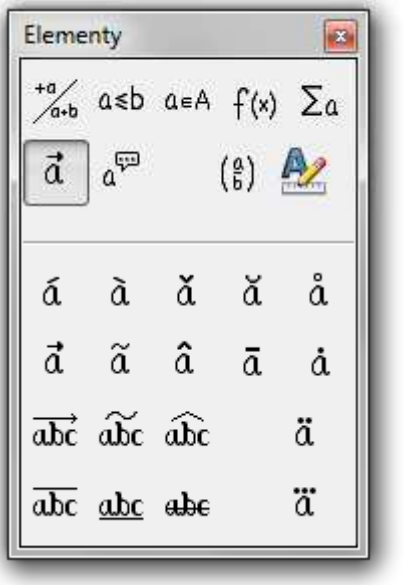

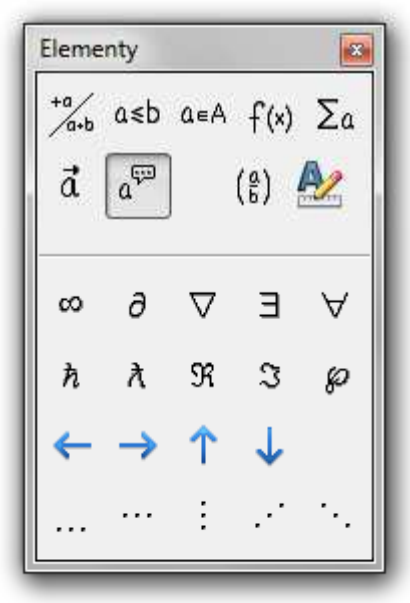

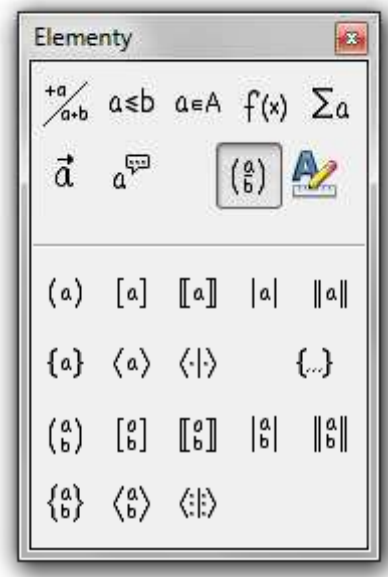

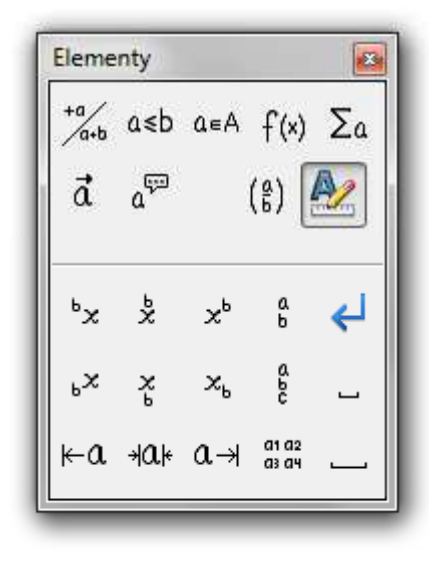

Atrybuty **Inne** Nawiasy Formaty

- $\blacksquare$  Pomoc do programu
	- $\Box$ OpenOffice.org 3.2 User Guides - Math Guide
	- $\Box$ https://wiki.openoffice.org/w/images/7/75/0800MG3-MathGuide3.pdf

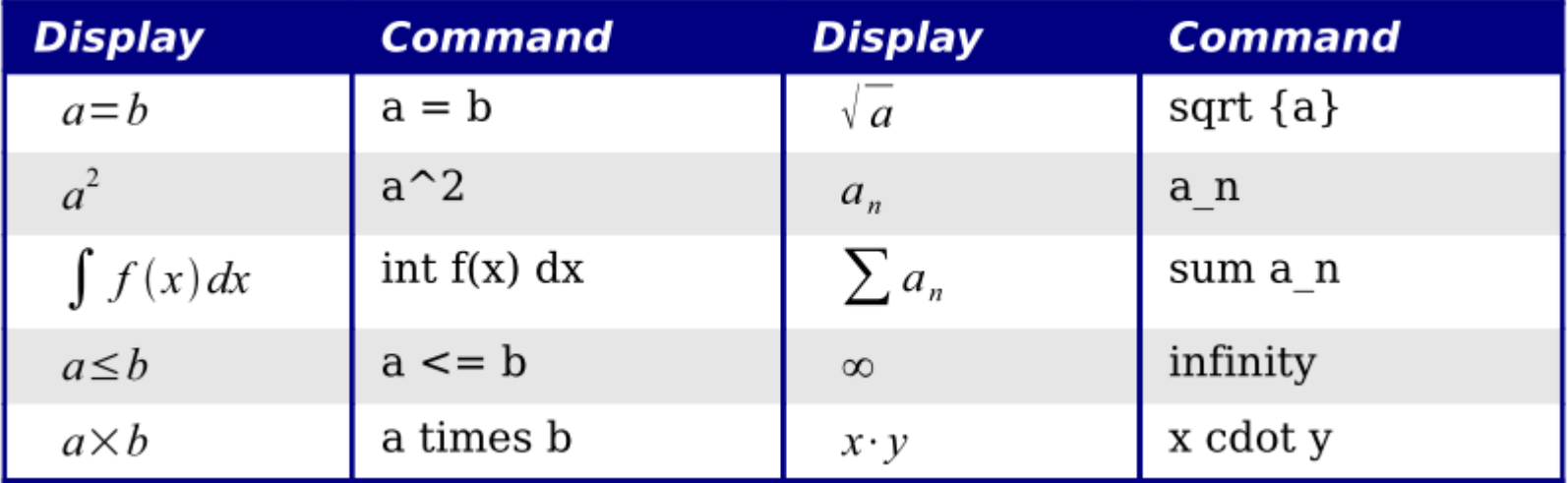

Znaczniki

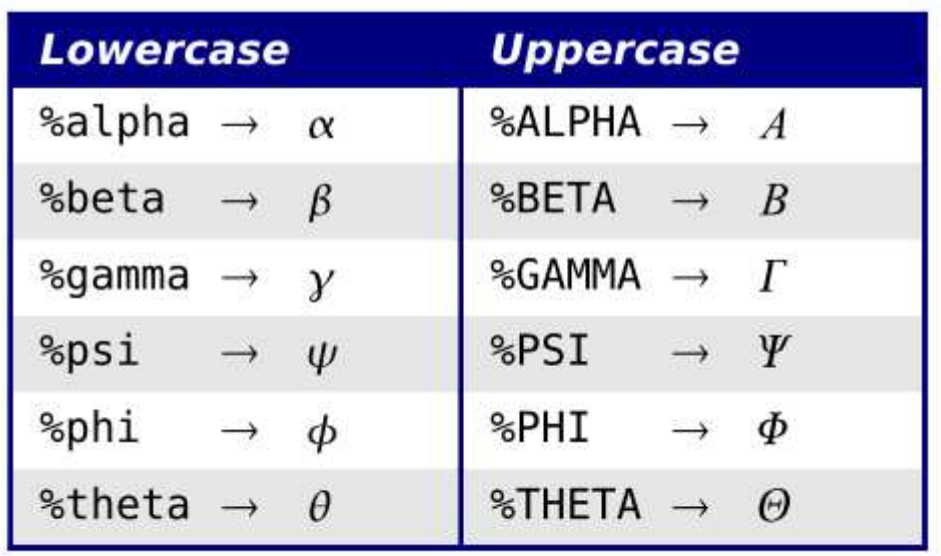

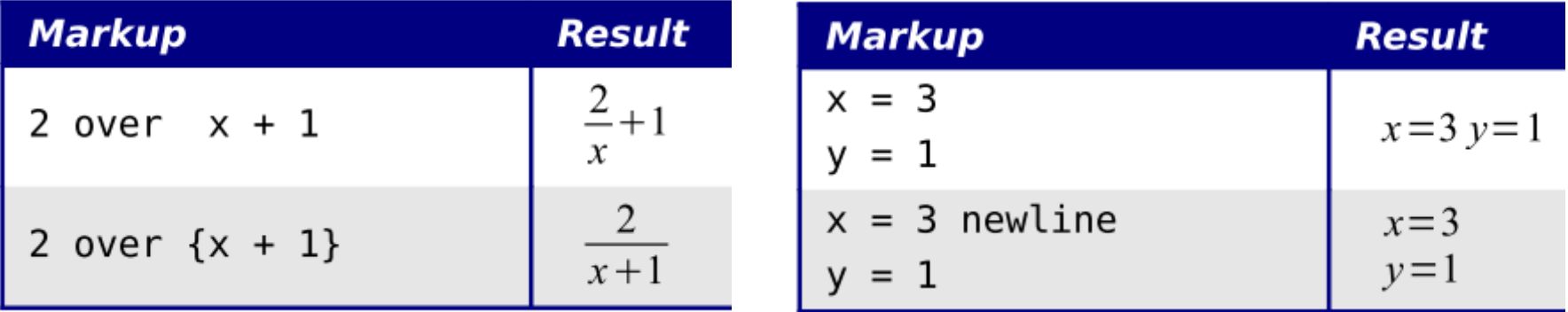

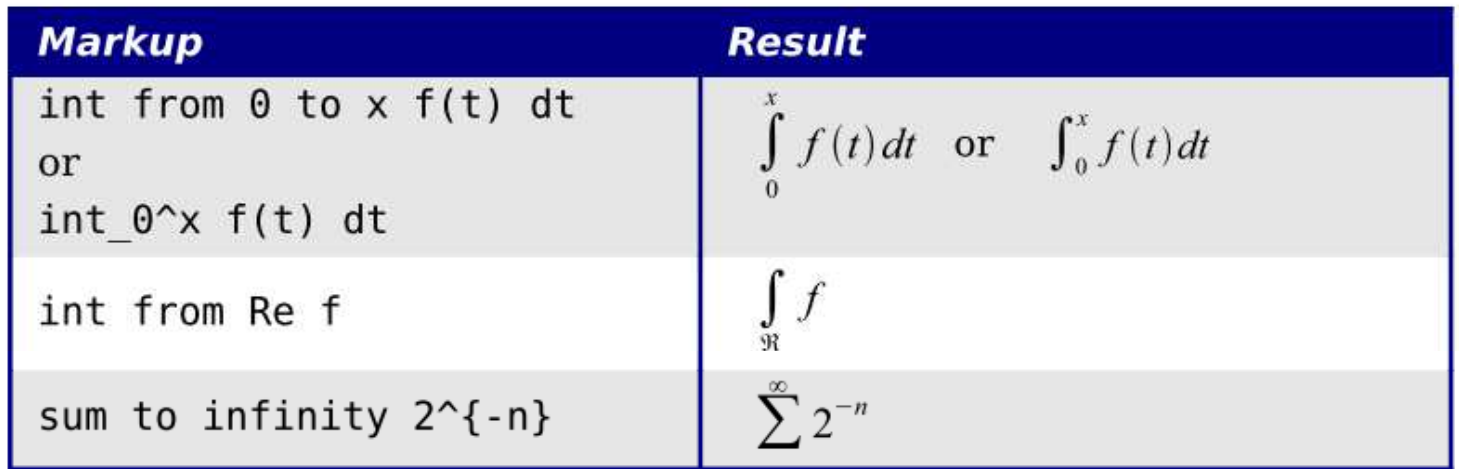

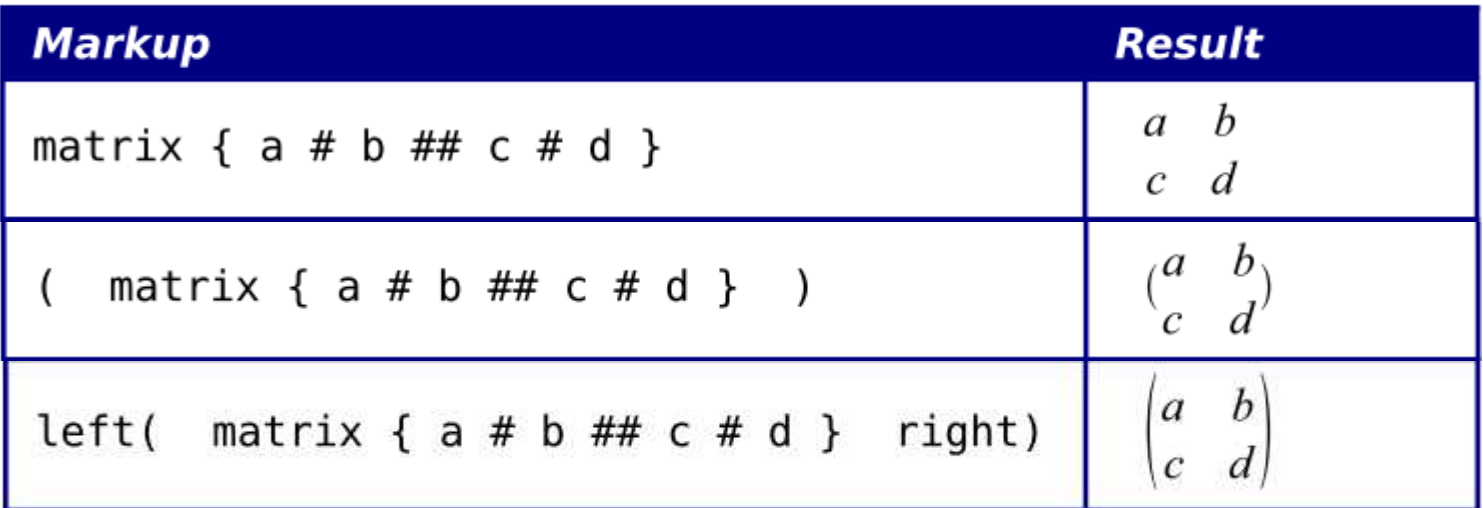